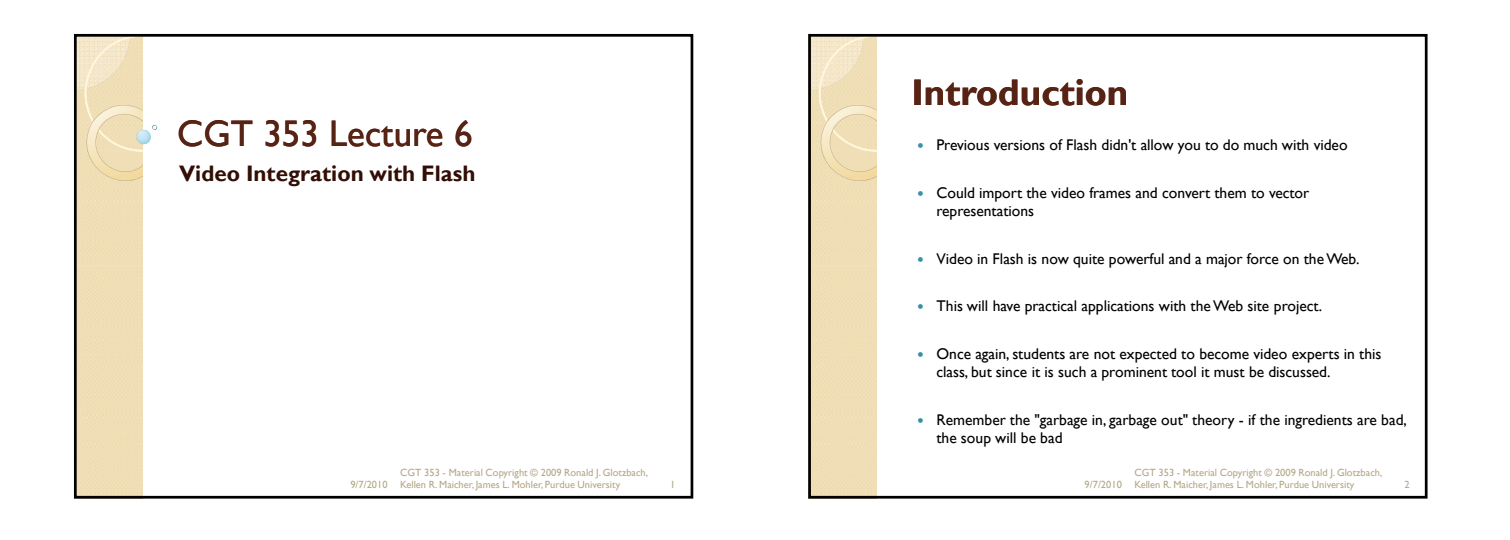

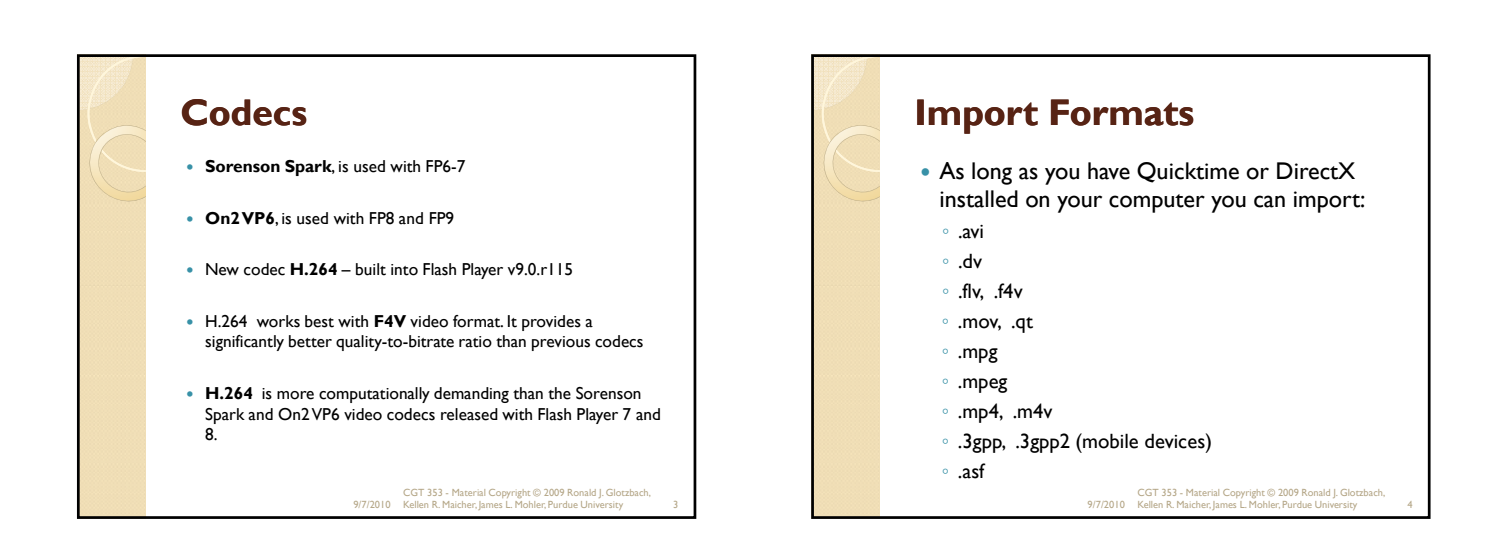

#### **New Features Adobe Media Encoder** – can now deinterlace video during encoding, which reduces artifacts **Flash 9 skins Cue points** – can embed directly into FLV file and trigger events during playback. **Better Quicktime exports –** can export ASgenerated animations to .mov. Can also export content with nested movie clips and effects

9/7/2010 CGT 353 - Material Copyright © 2009 Ronald J. Glotzbach, Kellen R. Maicher, James L. Mohler, Purdue University 5

# **Native Video Formats**

- The **FLV** format lets you import or export a static video stream with encoded audio.
- Intended for use with communications applications using files that share encoded data from the Flash Communication server.
- FLV Audio is compressed using **Audio Stream**  settings in publish settings
- **F4V** is the newest and uses the **H.264**

<sup>9/7/2010</sup> CGT 353 - Material Copyright © 2009 Ronald J. Glotzbach, Kellen R. Maicher, James L. Mohler, Purdue University 6

# **Adobe Media Encoder**

- Based off the original **Flash Video Encoder**  introduced in CS3
- Relatively new feature that allows you to batch encode videos

9/7/2010 CGT 353 - Material Copyright © 2009 Ronald J. Glotzbach, Kellen R. Maicher, James L. Mohler, Purdue University 7

## **Cue Points**

- **Cue points** cause the video playback to trigger other actions within the presentation.
- Learn how to incorporate this in your videos and text.
- If you need to use either video with alpha channel support for compositing, or cue points to trigger synchronized events with video playback, you must use the On2 VP6 video codec.
- **F4V does not support alpha video channels.** Cue points can be embedded in the XMP metadata of an F4V file, but parsing that data requires custom ActionScript code

9/7/2010 CGT 353 - Material Copyright © 2009 Ronald J. Glotzbach, Kellen R. Maicher, James L. Mohler, Purdue University 8

# **Attributes of Digital Video** Easier to add video for the Web today because: ◦ people have faster connections ◦ compression technologies are getting better \*\*\* Like audio, prepping digital video is what takes the most work 9/7/2010 CGT 353 - Material Copyright © 2009 Ronald J. Glotzbach, Kellen R. Maicher, James L. Mohler, Purdue University 9

# **Image Attributes - File Formats and Compression**

- Should use uncompressed or lossless video in Flash
- Do this to avoid the "double whammy" compression as with JPEGS
- Strive to use digitally recorded footage

#### 9/7/2010 CGT 353 - Material Copyright © 2009 Ronald J. Glotzbach, Kellen R. Maicher, James L. Mohler, Purdue University 10

# **Frame Dimensions** For modem connections, should never exceed 160 pixels by 140 pixels Faster connections such as T1 and modems can utilize 320 x 240 **Dial-up Modem NTSC 4 x 3 -**162 x 120 **Dial-up Modem PAL 4 x 3 -** 160 x 120 **T1/DSL/cable NTSC 4 x 3 -** 648 x 480 **T1/DSL/cable PAL 4 x 3 -** 768 x 576 9/7/2010 CGT 353 - Material Copyright © 2009 Ronald J. Glotzbach, Kellen R. Maicher, James L. Mohler, Purdue University 11

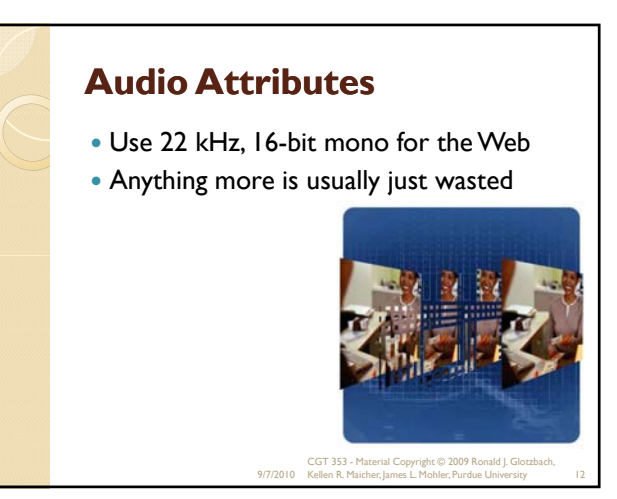

# **Video Components to Consider**

- **Length**
- **Frame Dimensions**
- **Frame Rate:** higher frame rate, more frames, bigger file size
- **High Movement:**Web video can be bumped down to 12-15 fps
- Talking head type of movies 10 fps or less

9/7/2010 CGT 353 - Material Copyright © 2009 Ronald J. Glotzbach, Kellen R. Maicher, James L. Mohler, Purdue University 13

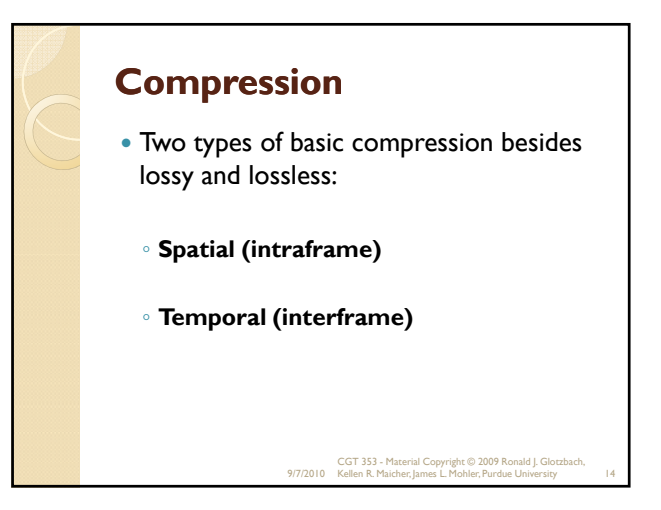

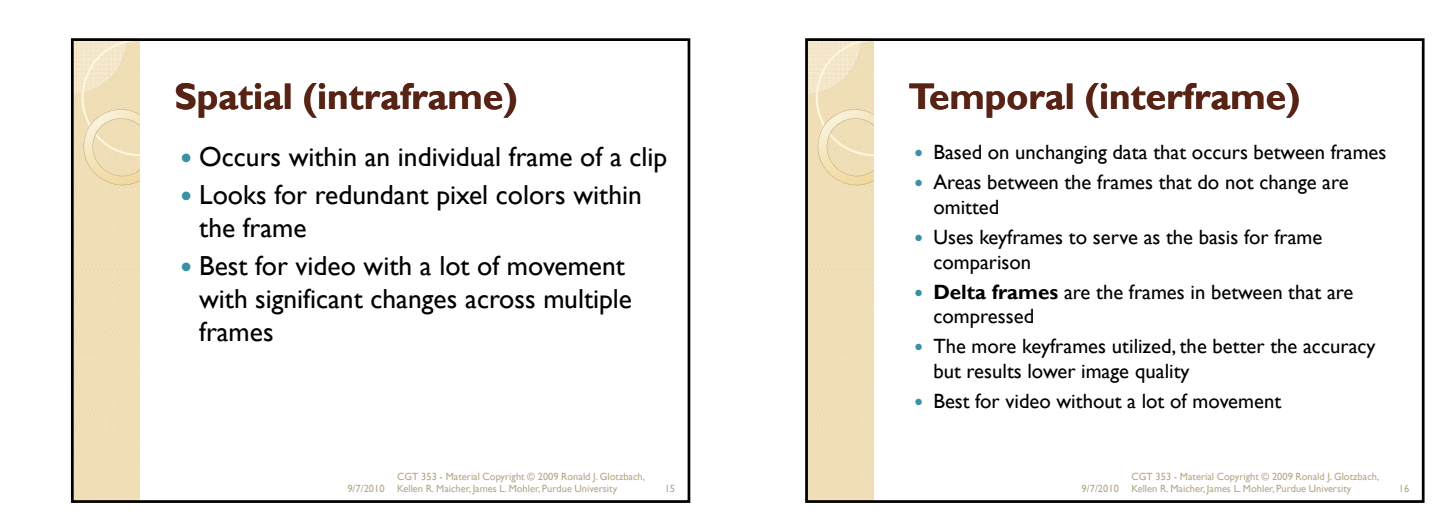

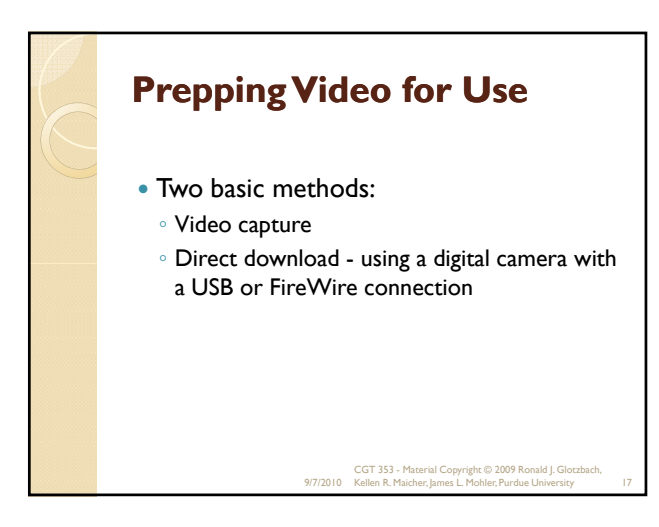

# **Importing the Video – Step 1 – Select Video**

- On your computer
- On a server, streaming service, or Flash Media Server

9/7/2010 CGT 353 - Material Copyright © 2009 Ronald J. Glotzbach, Kellen R. Maicher, James L. Mohler, Purdue University 18

### **Importing the Video – Step 2 Deployment** • Progressive download from server • Stream from Flash video service • From Flash Media server As mobile device bundled into swf Embed video in swf Link Quicktime video **Note:** Make sure you are familiar with the specific nature of these options for your

#### **Embedding** integrates the movie into your swf **Streaming** requires Flash Media Server or a service running it

**Linking**

 Here, each user opens a unique connection with a unique speed (requires much less bandwidth when people have slower connections)

**Embedding vs Streaming vs**

 When **Linking** you have to export the movie as a Quicktime file (.mov)

#### ◦ **Linking Video:**

 Have to publish the Flash file as a QuickTime version of the file

9/7/2010 CGT 353 - Material Copyright © 2009 Ronald J. Glotzbach, Kellen R. Maicher, James L. Mohler, Purdue University 20

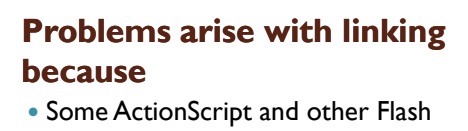

examinations

- objects will not work
- End user now requires the QuickTime player

9/7/2010 CGT 353 - Material Copyright © 2009 Ronald J. Glotzbach, Kellen R. Maicher, James L. Mohler, Purdue University 21

9/7/2010 CGT 353 - Material Copyright © 2009 Ronald J. Glotzbach, Kellen R. Maicher, James L. Mohler, Purdue University 19

# **Video Settings Video Codec:** Sets either compression using either H.264**,** ON2 Vp6, or Sorenson Spark **Frame rate:** # frames that display for every second of playback **Key frame placement** – sets either custom or automatically placed intervals **Key frame interval** – Specifies the number of keyframes per frame of actual movie 9/7/2010 CGT 353 - Material Copyright © 2009 Ronald J. Glotzbach, Kellen R. Maicher, James L. Mohler, Purdue University 22

# **Keyframes**

- Determines how often a full, high quality frame will be captured and stored in the final file
- **Higher the value in the keyframe interval field, the fewer the keyframes you will have in the compressed video**
- Ex. At 24, Flash will import a full frame every 24<sup>th</sup> frame.

9/7/2010 CGT 353 - Material Copyright © 2009 Ronald J. Glotzbach, Kellen R. Maicher, James L. Mohler, Purdue University 23

# **Keyframes**

- If computer's processor is too slow to play all the frames in the movie, the playback will skip frames until it hits a keyframe
- The lower the keyframe value, the more keyframes are imported
- More keyframes allow users to fast forward or rewind more quickly
- Increasing keyframes also increases image quality through interframe compression
- Careful: The more you have, the larger the movie will become

9/7/2010 CGT 353 - Material Copyright © 2009 Ronald J. Glotzbach, Kellen R. Maicher, James L. Mohler, Purdue University 24

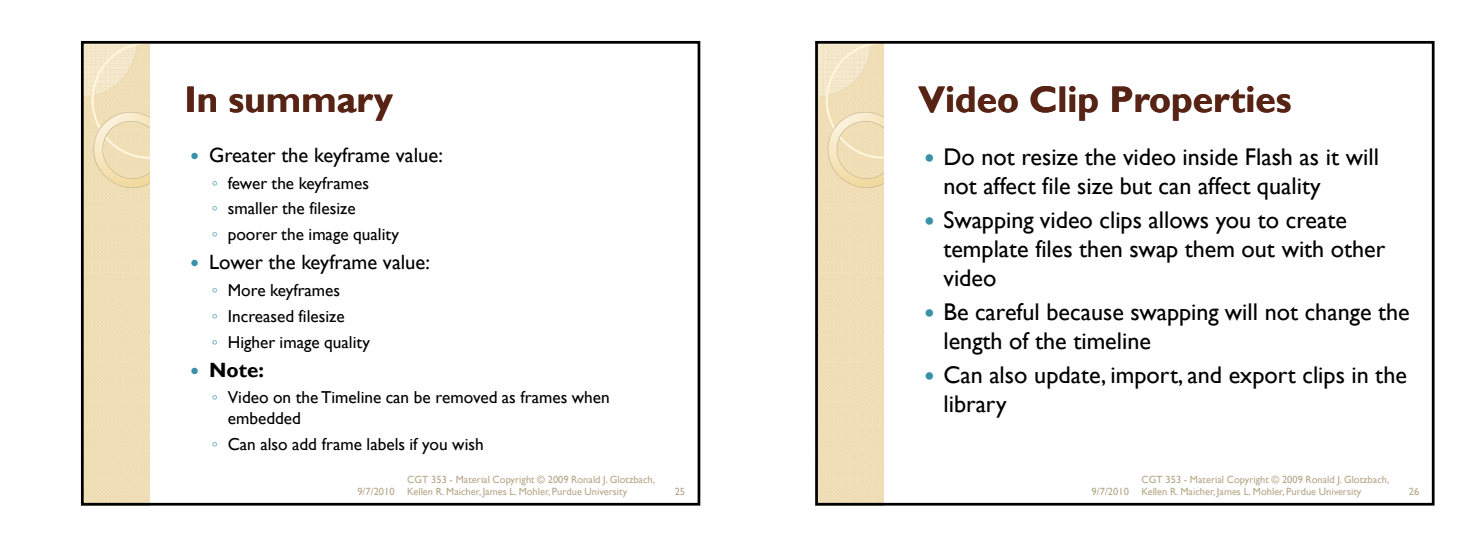

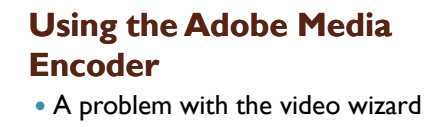

- It can take a long time if you have a lot of clips to encode
- Use the **Adobe Media Encoder** to batch process your clips and add cue points

9/7/2010 CGT 353 - Material Copyright © 2009 Ronald J. Glotzbach, Kellen R. Maicher, James L. Mohler, Purdue University 27

# **Revisiting Cue Points**

- Again, established markers in the video that you can use to trigger other actions
- **Navigation cue points** insert a keyframe at that point in the video clip – used for navigating or locating the specified point in the clip
- **Event cue points** are used to trigger AS methods
- **Parameters** are sets of key/value pairs that get sent to the ActionScript methods triggered by the cue point
- We will discuss video more when we get further into **ActionScript**

9/7/2010 CGT 353 - Material Copyright © 2009 Ronald J. Glotzbach, Kellen R. Maicher, James L. Mohler, Purdue University 28

# **Tips from Adobe**

- .adobe.com/en\_US/Flash/10.0\_UsingFlash/WS9222D73A-676D-41cd-9222-A4884858BBA3.html
- **Work with video in the native format of your project until your final output**
- **Strive for simplicity -** Avoid elaborate transitions—they don't compress well and can make your final compressed video look "chunky"
- **K di d Know your audience data rate**
- **Select the proper frame rate**
- **Select a frame size that fits your data rate and frame aspect ratio**
- **Stream for best performance**
- **Know progressive download times**
- **Remove noise and interlacing**
- **Follow the same guidelines for audio**

9/7/2010 CGT 353 - Material Copyright © 2009 Ronald J. Glotzbach, Kellen R. Maicher, James L. Mohler, Purdue University 29

### **For video tutorials about working with video in Flash, see the following**

#### Using video in Flash:

- www.adobe.com/go/vid0136
- Creating FLV and F4V files: www.adobe.com/go/lrvid4097\_xp
- Using Adobe Media Encoder: www.adobe.com/go/vid0138
- Creating content for Adobe After Effects: www.adobe.com/go/vid0139
- Working with Flash and After Effects: www.adobe.com/go/lrvid4098\_xp

9/7/2010 CGT 353 - Material Copyright © 2009 Ronald J. Glotzbach, Kellen R. Maicher, James L. Mohler, Purdue University 30